Dell™ PowerEdge™ 群集系统

# 在 Dell PowerEdge 高可 用性群集中使用 Dell 刀 片式服务器

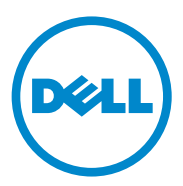

## 注和小心

△ 注: "注"表示可以帮助您更好地使用计算机的重要信息。

 $\bigwedge$  小心 $\cdot$  "小心"表示如果不遵循说明,就有可能损坏硬件或导致数据 丢失。

#### 本说明文件中的信息如有更改,恕不另行通知。 © 2007 - 2010 Dell Inc. 版权所有, 翻印必究。

未经 Dell Inc. 书面许可,严禁以任何形式复制这些材料。

本文中使用的商标:Dell、DELL 徽标、PowerEdge、PowerVault、EqualLogic 和 OpenManage 是 Dell Inc. 的商标; EMC 是 EMC Corporation 的注册商标; Microsoft、 Windows 和 Windows Server 是 Microsoft Corporation 在美国和 / 或其它国家 / 地区的商标或注册商标。

本说明文件中述及的其它商标和产品名称是指拥有相应商标和产品名称的公司或其制造的 产品。 Dell Inc. 对其它公司的商标和产品名称不拥有任何所有权。

#### 2010 年 4 月 Rev. A01

\_\_\_\_\_\_\_\_\_\_\_\_\_\_\_\_\_\_\_\_

目录

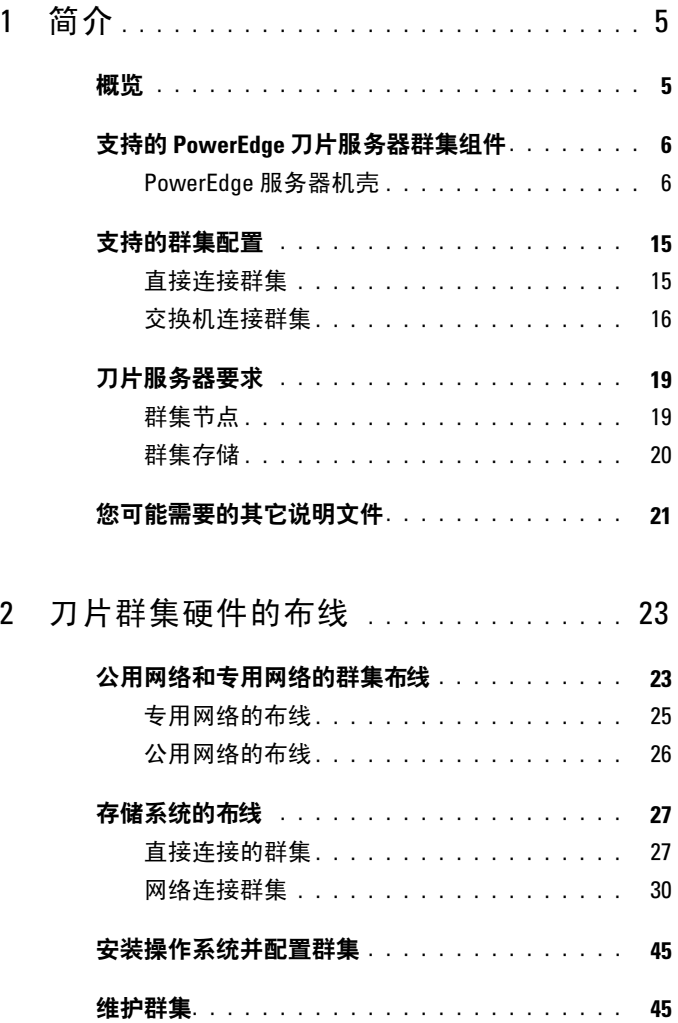

#### 4 | 目录

# <span id="page-4-0"></span>简介

本说明文件提供有关在 Dell PowerEdge 群集系统中安装和管理 Dell™ PowerEdge™ 刀片服务器的信息,以及有关将 PowerEdge 刀片服务器 模块与支持的 Dell PowerVault™、Dell EqualLogic™ 和 Dell/EMC 存储系统 进行群集的具体信息。在使用本说明文件时,请参考支持的 Dell PowerEdge 群集解决方案的《安装与故障排除指南》。本说明文件适用于需要配置群集 解决方案的有经验的 IT 专业人士,以及执行升级和维护过程的经培训的维 修技术人员。

### <span id="page-4-1"></span>概览

群集是使用特定的硬件和软件将多个系统整合在一起,作为单个系统运行, 并提供自动故障转移解决方案。如果其中一个群集节点(也称为节点) 出现故障,则出现故障的系统中运行的资源会由 Microsoft® Windows Server® 2003 群集服务器 (MSCS)、Windows Server 2008 故障转移群集或 Windows Server 2008 R2 故障转移群集软件转移(或故障转移)到群集中的 一个或多个系统。群集节点可以共享对外部存储系统的访问;但是,只有其 中一个节点可以随时占用外部存储系统中的各个虚拟磁盘或逻辑单元号码 (LUN)。群集软件控制哪一个节点可以访问共享存储系统中的所有虚拟 磁盘。

#### $\mathbb{Z}$  注: 在本说明文件中, MSCS 指 Microsoft 群集服务器或 Microsoft 故障转移 群集。

当出现故障的系统被修复并恢复联机后,资源将根据 MSCS 的配置方式选 择自动回传到(或故障恢复到)已修复的系统,还是继续留在故障转移系 统中。有关 MSCS 的详情,请参阅《安装与故障排除指南》。

# <span id="page-5-0"></span>支持的 PowerEdge 刀片服务器群集组件

以下几节讨论您的 PowerEdge 刀片服务器群集配置所支持的各种群集 组件。

#### <span id="page-5-1"></span>PowerEdge 服务器机壳

Dell PowerEdge 群集解决方案支持 Dell PowerEdge 刀片服务器机壳。这些 系统可用作多个 PowerEdge 服务器模块(可以一起配置到多个群集中) 的机壳。此系统配置了内部连接和热插拔硬件组件,它们为各个服务器模块 (专用网络)、客户端网络(公用网络)和其他 PowerEdge 服务器机壳之 间提供所需的通信链路。

在一个群集配置中可以同时连接多个 PowerEdge 服务器机壳。有关支持的 群集配置,请参阅第 23 [页上的"刀片群集硬件的布线"](#page-22-2)。

图 [1-1](#page-6-0) 显示了 PowerEdge 1855/1955 系统的前视图和后视图。 图 [1-2](#page-7-0) 显示了 PowerEdge M1000e 系统的前视图和后视图。

#### <span id="page-6-0"></span>图 1-1. PowerEdge 1855/1955 服务器机壳概览

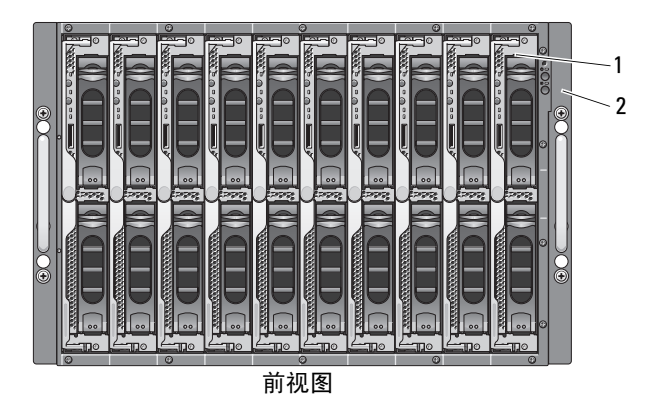

 $13 \sim 3$  $12<sup>2</sup>$ 4  $11 -$ 5 $10<sup>2</sup>$ 4 3  $\frac{8}{200}$ 6  $\bigcirc$  $9 -$ 7 **2 1 NXSXX/ 1 NXXXX** 8 后视图

- 
- 2 前面板指示灯 9 挡片(2 个)
- 3 以太网交换机模块或以太网直通 模块(未显示,2个)
- 4 I/O 托架 1 1 I/O 托架 4
- 5 I/O 托架 3 2 12 I/O 托架 2
- 
- 7 DRAC/MC 或 CMC 模块
- 1 服务器模块(10个) 8 电源设备模块(4个)
	-
	- 10 以太网交换机模块(2个)或以太 网直通模块(未显示,2 个)
		-
		-
- 6 KVM 模块 2000 2000 2000 2000 13 风扇模块 (2个)

<span id="page-7-0"></span>图 1-2. PowerEdge M1000e 服务器机壳概览

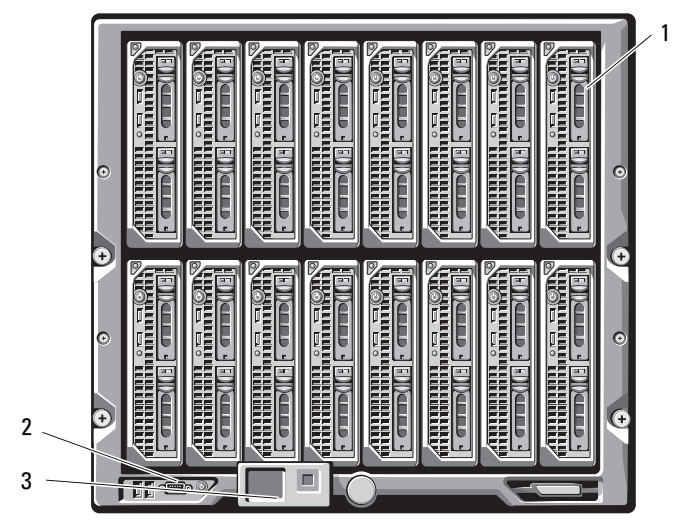

前视图

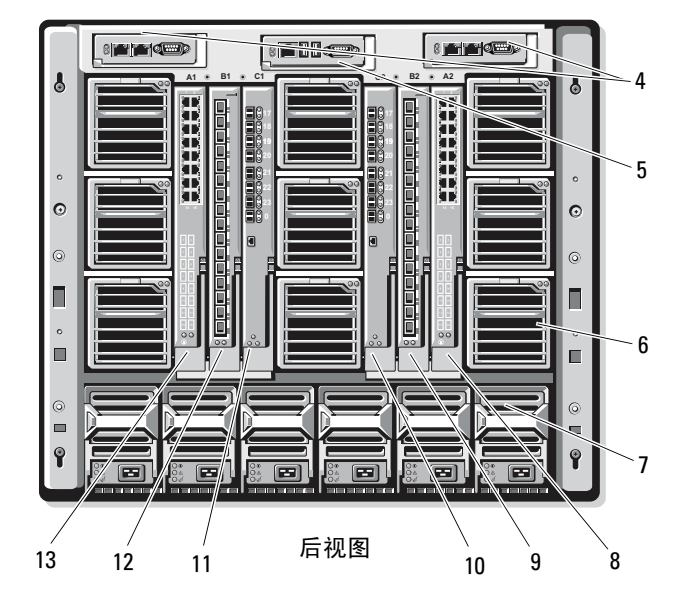

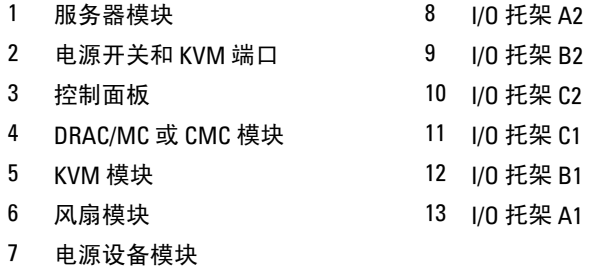

电源设备模块、风扇模块、Dell 远程访问控制器 / 模块化机箱或机箱管理 机壳(DRAC/MC 或 CMC)以及 I/O 模块都是机箱中服务器模块的共享 资源。系统可能附带了可选的外部通用串行总线 (USB) 磁盘驱动器和可选 的外部 USB CD 驱动器, 您可以使用这些驱动器设置和配置服务器模块。 有关支持的群集配置的信息,请参阅第 23 [页上的"刀片群集硬件的](#page-22-2) [布线"。](#page-22-2)有关支持的硬件和软件组件的列表,请参阅 dell.com 上的支 持值表。

#### 注:为了确保正常运行和冷却,在开启系统之前必须在所有托架中安装服务 器模块或挡片。

PowerEdge 服务器机壳包括以下用于群集配置的硬件组件:

- 服务器模块
- 以太网交换机模块或以太网直通模块(具体取决于您的配置)
- **么 注**: 在本说明文件中, 以太网交换机模块指千兆位或 10 千兆位以太网交换 机模块,而以太网直通模块指千兆位或 10 千兆位以太网直通模块。
- 光纤信道交换机模块或光纤信道直通模块(具体取决于您的配置)
- DRAC/MC 或 CMC

#### Dell 远程访问控制器 / 模块化机箱或机箱管理机壳

Dell 远程访问控制器 / 模块化机箱或机箱管理机壳(DRAC/MC 或 CMC) 是一种提供所有机箱管理功能的管理模块,位于刀片服务器系统机箱的 背面。DRAC/MC 或 CMC 提供串行和带外以太网管理端口,用于管理机箱 和某些基本的刀片功能。

以下是 DRAC/MC 或 CMC 上可用功能的列表。您的系统可能已经更新, 能支持更多功能。请参阅 support.dell.com 上的最新《Dell 远程访问控制 器 / 模块化机箱用户指南》或《机箱管理控制器用户指南》。

- 通过 DRAC/MC 基于 Web 的图形用户界面 (GUI)、串行连接或 Telnet 连接对系统进行远程管理和监视。
- 可访问机箱系统事件日志 (SEL) 和 DRAC/MC 或 CMC 日志。
- 从 Dell OpenManage™ IT Assistant 集成启动 DRAC/MC 或 CMC 接口。
- 能够通过 DRAC/MC 或 CMC NIC 向管理站发送电子邮件或 SNMP 陷 阱的方式,对 DRAC/MC 或 CMC 上的潜在问题作出警报。
- 能够使用 Telnet 会话、基于 Web 的用户界面或通过终端会话(例如, 超级终端或类似程序)配置 DRAC/MC 或 CMC 和更新 DRAC/MC 或 CMC 固件。
- 能够通过 Telnet 会话管理控制器配置、I/O 模块配置和设置,并执行电 源管理功能(如关机、打开电源和重设)。
- 基于 Web 的界面密码级安全管理。
- 基于角色的授权可以为不同的系统管理任务提供可配置的权限。

#### 服务器模块

根据您为群集选择的 PowerEdge 刀片服务器模块,可用扩充端口和双列直 插式内存模块 (DIMM) 的数量会有所不同。有关支持的 PowerEdge 服务器 模块和 PowerEdge 服务器机壳的详细信息,请参阅 表 [1-1](#page-10-0)。

#### <span id="page-10-0"></span>表 1-1. PowerEdge 刀片服务器功能组件

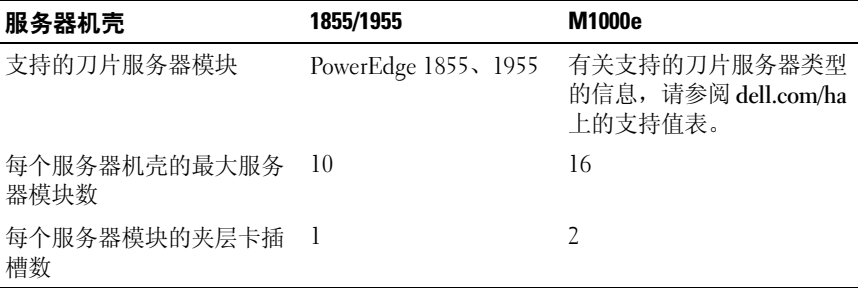

在 Dell PowerEdge 高可用性群集配置中,每个服务器模块至少需要一个扩 充卡。这些扩充卡可以是用于光纤信道或以太网(用于 iSCSI)的扩充卡, 并且允许服务器模块与群集的共享存储系统进行通信。扩充卡(也称为子卡 或夹层卡)安装在服务器模块上并包含两个 I/O 端口。这两个 I/O 端口分别 内接到服务器机壳中的两个独立 I/O 模块。通过分别连接两个独立 I/O 模块,扩充卡可以为 PowerEdge 群集解决方案提供冗余路径以及从服务器 模块到共享存储系统的 I/O 的负载平衡。 表 [1-1](#page-10-0) 列出了各个支持的服务器模 块上的可用扩充卡数量。

每个服务器模块还配置了两个用于群集互连的附加以太网端口。这两个端口 都分别内接到服务器机壳中的两个独立的以太网直通模块或以太网交换机 模块。对于某些服务器模块,还可以配置其他以太网端口,通过这些端口可 以在群集公用网络上使用 NIC 组队。

#### 千兆位或 10 千兆位以大网

以下是可用的以太网网络连接,具体取决于您的配置:

- 从服务器模块至公用网络的公用连接
- 专用网络中服务器模块之间的专用节点至节点连接
- 服务器模块和存储系统之间的 iSCSI 连接。有关详情,请参阅第 [15](#page-14-0) 页 [上的"支持的群集配置"](#page-14-0)。

服务器模块包含两个集成以太网网络接口卡 (NIC)。每个 PowerEdge 群集解 决方案必须配置至少两个网络, 其中一个群集网络配置为用于心跳通信

(专用网络),并且只有群集中的服务器模块才能访问, 另一个群集网络 配置为用于客户端网络(公用网络),客户端系统可以对其进行访问。建议 为群集中的相同角色的各个节点配置相同的网络接口。例如,可以使用两个 集成 NIC 提供专用和公用群集网络。这样的配置使服务器模块中的扩充卡 可以为群集中的共享存储系统提供 I/O 接口。将以太网扩充卡用于 iSCSI 共 享存储系统,将光纤信道扩充卡用于光纤信道共享存储系统。有关 iSCSI 和 光纤信道群集的详情,请参阅第 15 [页上的"支持的群集配置"。](#page-14-0)

#### 以太网交换机模块

以太网交换机模块为每个服务器模块提供到集成 NIC 的交换式连接。借助 系统机箱中的内部连接,以太网交换机模块可用于提供以下配置:

- 至客户端网络的交换式连接(公用网络)。
- 至群集配置中一个或多个服务器模块的网络连接(专用网络)。
- 服务器模块和存储系统之间的 iSCSI 连接。有关详情,请参阅第 [15](#page-14-0) 页 [上的"支持的群集配置"](#page-14-0)。

#### 以太网直通模块

以太网直通模块提供服务器模块和外部以太网设备之间的非交换式连接。 表 [1-2](#page-12-0) 概述了支持的以太网模块配置。

#### <span id="page-12-0"></span>表 1-2. 支持的以太网模块配置

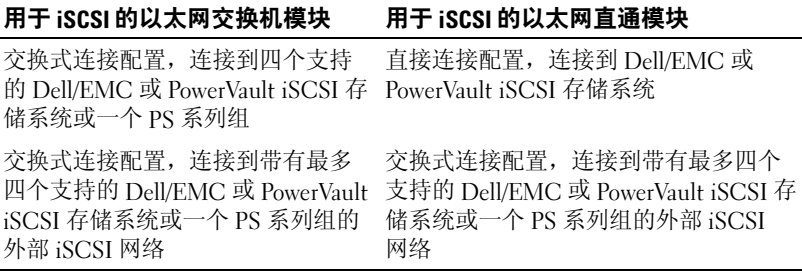

以下是千兆位以太网支持的电缆类型:

- 带 LC 连接器的光缆
- 带 RJ45 连接器的 CAT5e 电缆
- 带 RJ45 连接器的 CAT6 电缆

以下是 10 千兆位以太网支持的电缆类型:

- 带 LC 连接器的光缆
- 带 RJ45 连接器的 CAT6 电缆
- SFP+ 直接连接电缆
- 注: 有关用于将刀片机箱连接至外部交换机或存储系统的支持的电缆类型的 信息,请参阅交换机说明文件。

#### 光纤信道模块

可以将 PowerEdge 刀片群集配置为具有安装在 PowerEdge 1855/1955 系统上 的两个热插拔光纤信道交换机模块,或安装在 PowerEdge M1000e 系统上的 最多四个热插拔光纤信道交换机 / 直通模块,以便提供服务器模块和存储系 统之间的光纤信道连接。

有关光纤信道模块的详情,请参阅您的 Dell PowerEdge 系统说明文件。

#### 光纤信道交换机模块

光纤信道交换机模块提供了服务器模块中光纤信道子卡和支持的光纤信道设 备之间的交换机连接。交换机模块作为指挥者,可以映射互连设备之间的请 求和响应。

此外,光纤信道交换机模块包括与 DRAC/MC 或 CMC 模块进行通信的内 部串行端口。

光纤信道交换机模块支持以下配置:

- 交换机连接配置,具有最多两个支持的 Dell/EMC 存储系统
- 交换机连接,到最多具有四个支持的 Dell/EMC 存储系统的外部存储区 域网络 (SAN)

#### 光纤信道直通模块

光纤信道直通模块提供了服务器模块中光纤信道子卡和支持的光纤信道设备 之间的直接连接。直通模块可作为服务器模块和直通模块中特定端口之间的 专用链路。

直通模块支持以下配置:

- 到支持的 Dell/EMC 存储系统的直接连接配置
- 交换机连接,到最多具有四个支持的 Dell/EMC 存储系统的外部 SAN 表 [1-3](#page-13-0) 概述了支持的光纤信道模块配置。

#### <span id="page-13-0"></span>表 1-3. 支持的光纤信道模块配置

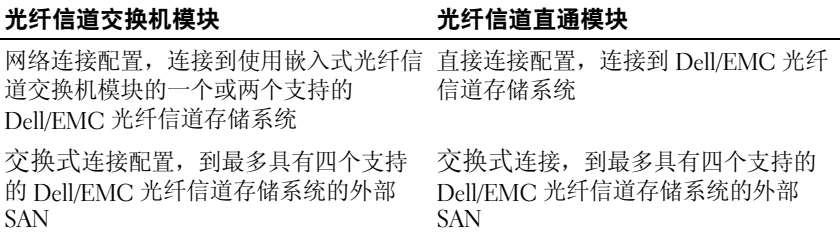

## <span id="page-14-0"></span>支持的群集配置

PowerEdge 刀片服务器可使用光纤信道夹层卡或以太网夹层卡连接至直接连 接或交换式连接环境中的相应共享存储系统,从而支持光纤信道和 iSCSI 群 集配置。

#### <span id="page-14-1"></span>直接连接群集

在直接连接群集中,群集节点直接连接至单个存储系统。节点中的 HBA (夹层卡 / 子卡)内部连接至直通模块。直通模块通过电缆直接连接至存储 系统上的 RAID 控制器(或存储处理器)。

图 [1-3](#page-14-2) 显示了直接连接群集配置的逻辑组件。

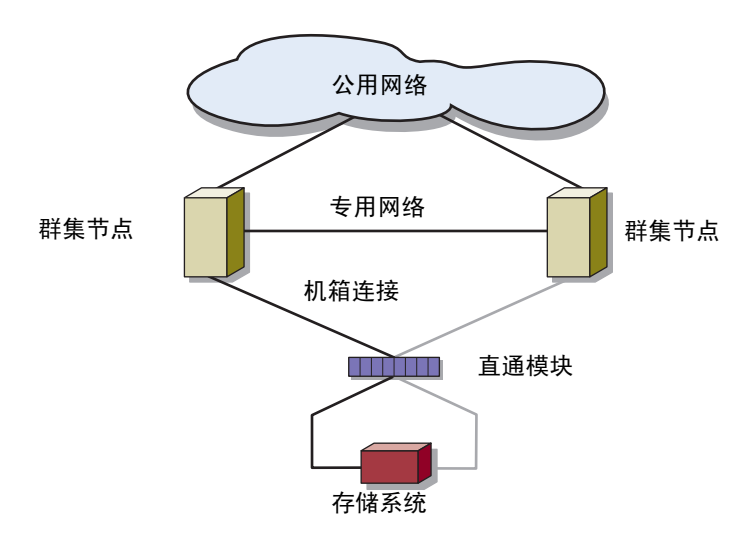

#### <span id="page-14-2"></span>图 1-3. 直接连接群集

#### <span id="page-15-0"></span>交换机连接群集

交换式连接群集提供了配置的灵活性、可扩展性和高性能。在交换式连接群 集中,所有节点(服务器模块)均连接至冗余交换机结构。交换式连接群集 支持以下配置:

- 最多两个使用不带外部光纤信道交换机的嵌入式光纤信道交换机模块 的存储系统
- 最多四个使用连接至外部光纤信道交换机的以太网交换机模块或嵌入 式光纤信道(交换机或直通)模块的存储系统

图 [1-4](#page-15-1) 显示了连接至使用交换机模块的外部 SAN 的交换式连接群集。

图 [1-5](#page-16-0) 显示了连接至使用嵌入式直通模块的外部 SAN 的交换式连接群集。 图 [1-6](#page-17-0) 显示了连接至使用嵌入式交换机模块的外部 SAN 的交换式连接 群集。

 $\mathcal{U}$  注: 图 [1-4](#page-15-1) 到图 [1-6](#page-17-0) 都仅作参考。下面显示的某些群集连接通过 PowerEdge 服 务器机壳进行内部路由。

#### <span id="page-15-1"></span>图 1-4. 显示了连接至使用嵌入式交换机模块的外部 SAN 的交换式连接群集

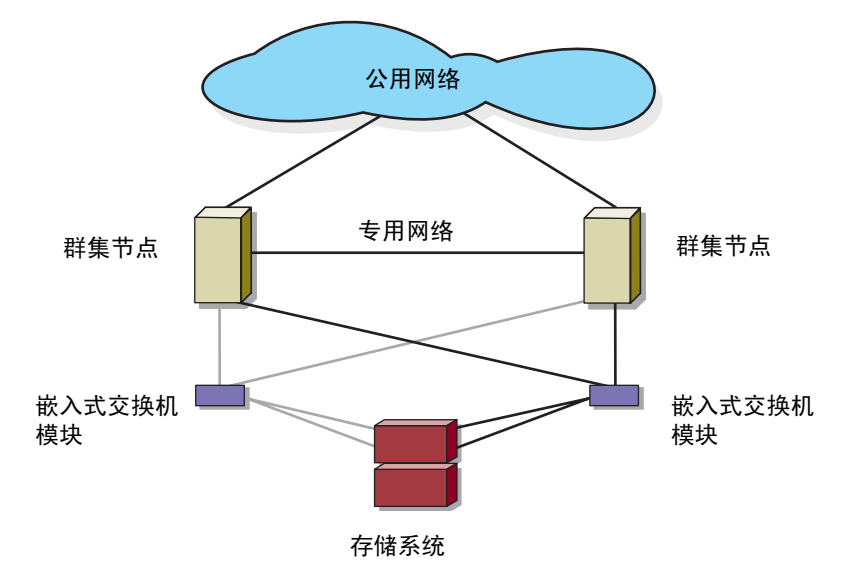

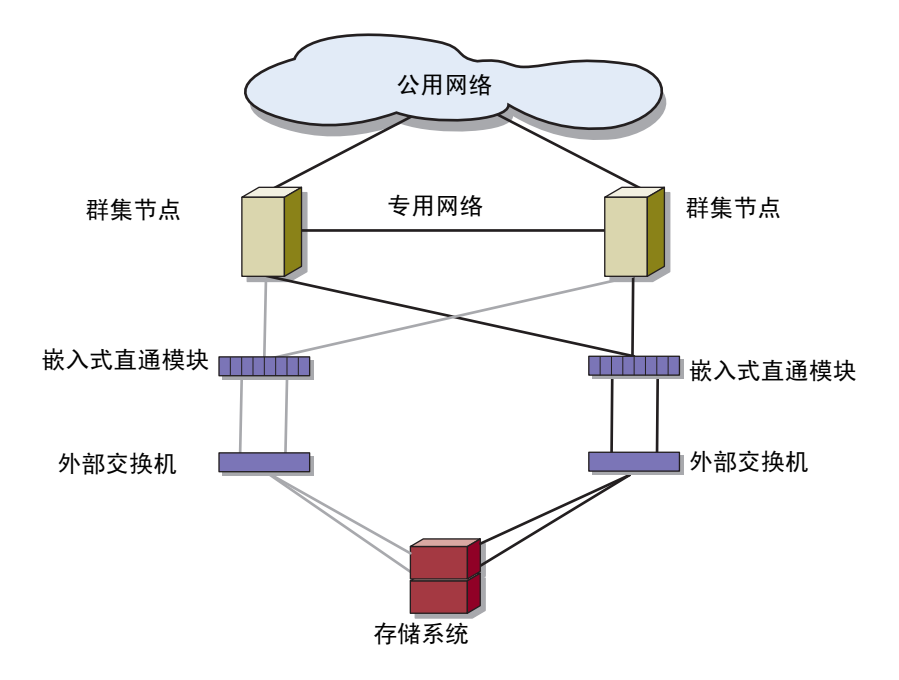

<span id="page-16-0"></span>图 1-5. 显示了连接至使用嵌入式交换机模块的外部 SAN 的交换式连接群集

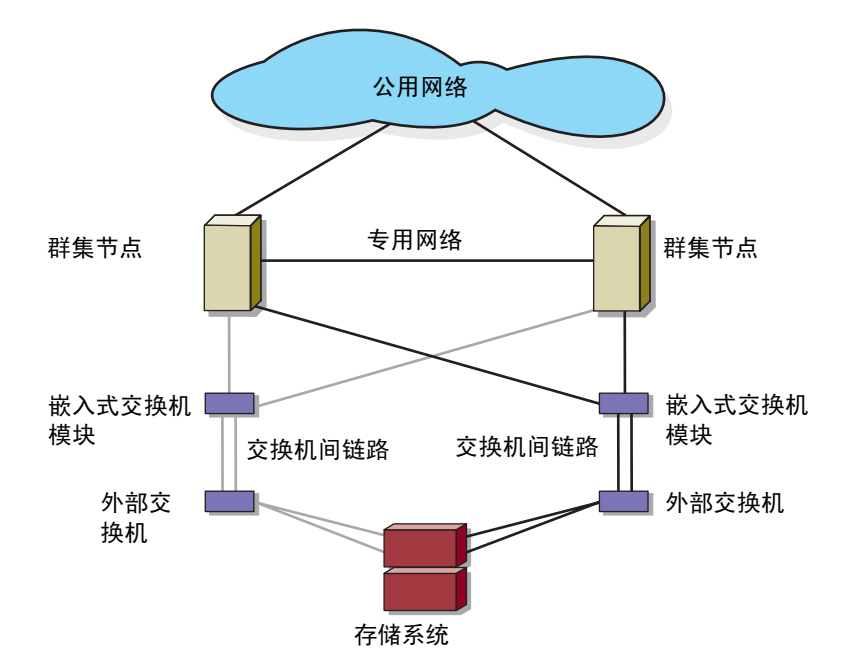

<span id="page-17-0"></span>图 1-6. 显示了连接至使用嵌入式交换机模块的外部 SAN 的交换式连接群集

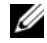

**么注:**建议如图 [1-6](#page-17-0) 所示, 为具有光纤信道存储系统的群集配置成对的交换机 间链路 (ISL)。在 iSCSI 群集配置中,根据具体以太网交换机的功能,内部交 换机模块和外部交换机之间进行多个连接可能不可行。

## <span id="page-18-0"></span>刀片服务器要求

您的群集需要以下组件:

- 服务器模块(群集节点)
- 光纤信道或 iSCSI 存储子系统互连
- 群集互连(专用网络)
- 客户端网络连接(公用网络)
- 操作系统和存储管理软件

#### <span id="page-18-1"></span>群集节点

表 [1-4](#page-18-2) 列出了 PowerEdge 服务器机壳中服务器模块的硬件要求。

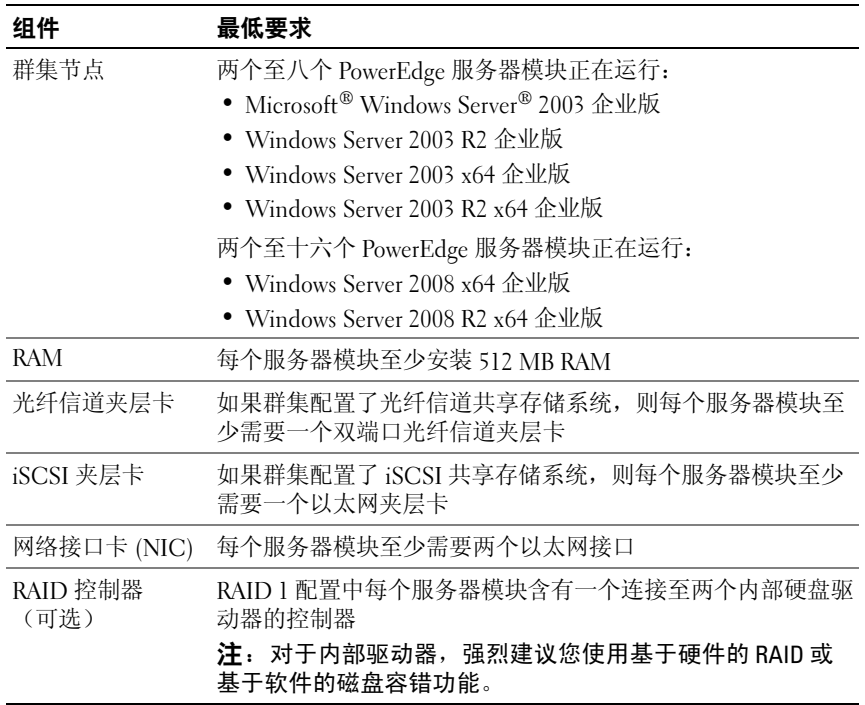

#### <span id="page-18-2"></span>表 1-4. 群集节点要求

#### <span id="page-19-0"></span>群集存储

表 [1-5](#page-19-1) 列出了支持的存储系统以及连接至存储系统的群集节点和独立系统的 配置要求。

#### <span id="page-19-1"></span>表 1-5. 群集存储要求

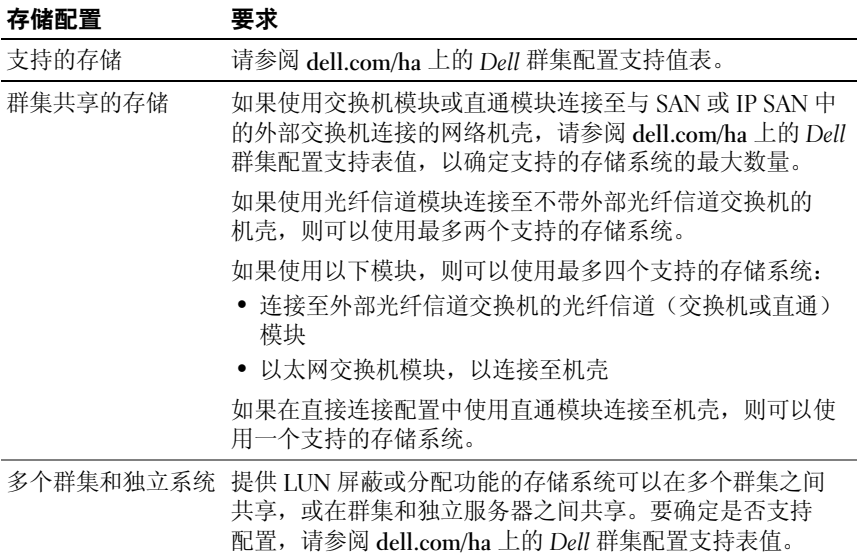

# <span id="page-20-0"></span>您可能需要的其它说明文件

#### 小心: 《产品信息指南》提供了重要的安全与管制信息。保修信息可能包括 在该说明文件中,也可能作为单独的说明文件提供。

- 随机架解决方案附带的《机架安装指南》介绍了如何将系统安装到机 架中。
- 《使用入门指南》概述了系统的初始设置。
- Dell PowerEdge 系统说明文件提供了有关系统功能、技术规格的 信息,并介绍了如何排除 PowerEdge 服务器机壳故障以及如何安装或 更换系统组件。
- 《Dell 远程访问控制器 / 模块化机箱用户指南》或《Dell 机箱管理控制 器用户指南》提供了有关使用系统的远程管理功能的详细信息。
- 《Dell PowerConnect 5316M 用户指南》介绍了以太网交换机模块的功 能和基本操作。
- 系统管理软件说明文件介绍了软件的功能、要求、安装和基本操作。
- 操作系统说明文件介绍了如何安装(如果有必要)、配置和使用操作 系统软件。
- 《Dell PowerEdge 可扩充 RAID 控制器 4/im (PERC 4/im) 集成镜像 指南》介绍了 PERC 4/im 集成镜像功能。
- 《Dell™ PowerEdge™ 可扩充 RAID 控制器 5/i 和 5/E 用户指南》介绍了 PERC 5/i 和 PERC 5/E 的安装、配置和故障排除步骤。
- 单独购买的任何组件所附带的说明文件均提供有关配置和安装这些选 件的信息。
- Dell PowerVault™ 磁带库说明文件提供了有关如何安装、故障排除和升 级磁带库的信息。
- 存储系统附带的说明文件。
- 光纤信道模块套件附带的 EMC*®* PowerPath 说明文件。
- 系统有时附带更新,用于说明对系统、软件和 / 或说明文件所做的 更改。

#### $\mathcal{L}$  注: 请经常访问 support.dell.com 以查看是否有更新, 并首先阅读更新 信息,因为这些更新通常会取代其它说明文件中的信息。

• 系统可能附带版本注释或自述文件,以提供系统或说明文件的最新 更新,或者为有经验的用户或技术人员提供高级技术参考资料。

#### 简介 | 21

#### 22 | 简介

# <span id="page-22-2"></span><span id="page-22-0"></span>刀片群集硬件的布线

△ 注: 群集节点表示 Dell™ PowerEdge™ 服务器机壳中的各个服务器模块。 指定的节点 1 和节点 2 以及服务器机壳仅供参考。群集配置中的系统和存储 组件可能会有所不同。

# <span id="page-22-1"></span>公用网络和专用网络的群集布线

群集节点中的网络接口卡 (NIC) 为每个节点至少提供了两种网络连接, 如表 [2-1](#page-22-3) 中所述。

<span id="page-22-3"></span>表 2-1. 网络连接

| 网络连接 | 说明                                                                  |
|------|---------------------------------------------------------------------|
| 公用网络 | • 到客户端 LAN 的所有连接。<br>• 公用网络必须配置为 Mixed mode (混合模式) 以用于专<br>用网络故障转移。 |
| 专用网络 | 一种专用连接,仅用于共享群集运行状况和状态信息。                                            |

图 [2-1](#page-23-0) 显示 PowerEdge M1000e 服务器机壳的网络连接示例,其中每个服 务器模块中的 NIC 通过以太网交换机模块(用于专用网络)在内部相互 连接,而其余的 NIC 则连接到公用网络。

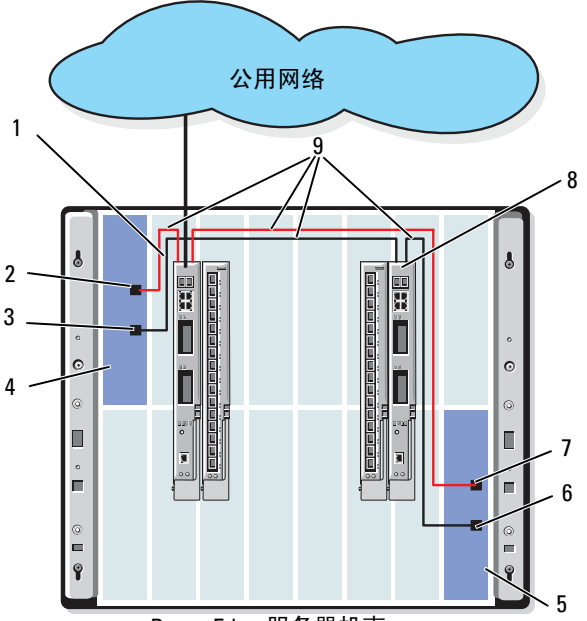

<span id="page-23-0"></span>图 2-1. PowerEdge M1000e 服务器机壳的网络布线连接

- 1 公用网络以太网交换机或直通 模块
- 2 内部公用 NIC 端口 **7 公用 NIC 端口**
- 
- 
- 5 节点 2
- 6 专用 NIC 端口
	-
- 3 内部专用 NIC 端口 **8 2 GH 2 公用网络以太网交换机或直通** 模块
- 4 节点 1 9 内部连接

PowerEdge 服务器机壳

#### <span id="page-24-0"></span>专用网络的布线

专用(心跳)网络用于共享群集节点之间的群集运行状况和状态信息。每个 群集节点均通过服务器模块系统板上的第二个嵌入式 NIC 端口连接至专用 网络。第二个 NIC 端口通过系统机箱中的内部连接,连接至第二个以太网 交换机模块或相应的以太网直通模块上的相关端口。以太网交换机模块或以 太网直通模块内部连接至专用网络中为专用网络配置的以太网交换机模块, 或内部连接至相应的以太网直通模块上的对应端口。

**么注:**建议为专用网络的每个服务器模块多配置一个 NIC 端口。

以太网直通模块连接器正好对应于服务器模块编号。例如,服务器模块 ? 连 接至以太网直通模块上的端口 2。要使用以太网直通模块在服务器模块 2 和 服务器模块 4 之间创建专用网络(请参见图 1-1), 请将标准以太网电缆连 接至以太网直通模块上的端口 2 和端口 4。

表 [2-2](#page-24-1) 提供了在 PowerEdge 服务器机壳中使用 Dell PowerConnect™ 以太网 交换机模块或以太网直通模块配置专用网络的电缆连接值表。

| 模块类型         | 群集配置                                 | 专用网络配置                                                                                                    |
|--------------|--------------------------------------|----------------------------------------------------------------------------------------------------|
| 以太网交换机<br>模块 | 一个 PowerEdge 服务<br>器机壳中有两个或多<br>个节点。 | 使用系统机箱中的内部连接建立专用<br>网络。                                                                                                    |
|              | 两个 PowerEdge 服务<br>器机壳中有两个或多<br>个节点。 | 1 标识每个 PowerEdge 服务器机壳上的<br>以太网交换机模块, 它已连接至每个<br>服务器模块上为专用网络配置的适<br>配器。<br>2 用一根以太网电缆将系统 1 上相应的<br>交换机连接至系统 2 上相应的交<br>换机。 |

<span id="page-24-1"></span>表 2-2. 专用网络的布线

#### 表 2-2. 专用网络的布线 (续)

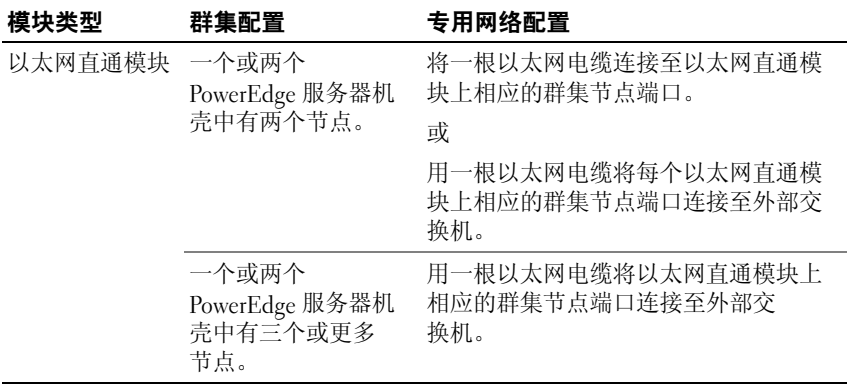

#### <span id="page-25-0"></span>公用网络的布线

公用(客户端)网络用于客户端访问和专用网络故障转移。每个群集节点均 通过服务器模块系统板上的第一个嵌入式 NIC 端口连接至公用网络。第一 个 NIC 端口通过系统机箱中的内部连接,连接至第一个以太网交换机模块 或相应的以太网直通模块上的相关端口。以太网交换机或以太网直通模块连 接至公用网络中的外部交换机,提供对服务器模块的客户端访问。

 $\mathscr{L}$ 注: 建议为公用网络在每个服务器模块上配置第一个 NIC。如果您的服务器 模块上有其它 NIC 端口,则可以使用 NIC 组队为公用网络集合多个端口。

# <span id="page-26-0"></span>存储系统的布线

本节介绍如何将群集连接至直接连接配置下的一个存储系统,或网络连接配 置下的一个或多个存储系统。

 $\mathscr{L}$  注: 群集节点表示 PowerEdge 服务器机壳中的各个服务器模块。 指定的节点 1 和节点 2 以及服务器机壳仅供参考。群集配置中的系统和存储 组件可能会有所不同。

#### <span id="page-26-1"></span>直接连接的群集

在直接连接的群集配置中,冗余光纤信道 /iSSI HBA 端口使用直通模块连接 至支持的存储系统。可以在一个 PowerEdge 服务器机壳中或在两个 PowerEdge 服务器机壳之间配置直接连接配置中的两个群集节点。直接连接 的配置独立自足,不与群集外的其它服务器或存储系统共享任何物理资源。

在 PowerEdge 服务器机壳正面的每个模块上方,每个服务器模块均标有一 个标识 (ID) 号, 此标识号与直通模块上的相同端口号对应。例如, 服务器 模块 4 连接至直通模块上的端口 4。

要在直接连接配置中将服务器模块连接至存储系统,请执行以下操作:

- <span id="page-26-2"></span>1 标识要在直接连接配置中配置的服务器模块。
- 2 找到您在[步骤](#page-26-2) 1 中选定的每个服务器模块的标识号。
- 3 将服务器模块标识号与直通模块上的相应端口号相匹配。
- 4 将电缆从选定端口连接至存储系统的适当控制器或存储处理器端口。
- **注:** 图 [2-2](#page-28-0) 说明与 Dell/EMC CX3-10c 服务器机壳配置在一起的 PowerEdge 1855/1955 服务器机壳。可以将相似的配置模块用于其它支持的服务器模块、 服务器机壳以及其它支持的 Dell PowerVault 或 Dell/EMC 存储阵列。

图 [2-2](#page-28-0) 显示了与服务器模块 5 和 6 建立冗余连接的直接连接、双节点群集配 置示例。

有关光纤信道 / 以太网直通模块的详情,请参阅 Dell PowerEdge 系统说明 文件。

#### 将一个 PowerEdge 群集连接至 Dell/EMC CX3-10c 存储系统

在此配置中,使用带 RJ45 连接器的 CAT5e 或 CAT6 LAN 电缆将每个服务 器模块连接至存储系统,电缆一端连接至服务器模块中的吉位以太网子卡, 另一端连接至 Dell/EMC 存储系统中的吉位 iSCSI SP 端口。

要在直接连接配置中将两个服务器模块(例如,模块 4 和 5)连接至存储 系统,请执行以下操作:

<span id="page-27-0"></span>1 标识要在直接连接配置中配置的服务器模块。

- 2 找到您在[步骤](#page-27-0) 1 中选定的每个服务器模块的标识号。
- 3 将服务器模块标识号与直通模块上的相应端口号相匹配。
- 4 将服务器模块 4 连接到存储系统。
	- a 将 LAN 电缆从直通模块 1 的端口 4 连接至 SP-A 端口 1 iSCSI。
	- b 将 LAN 电缆从直通模块 2 的端口 4 连接至 SP-B 端口 0 iSCSI。
- 5 将服务器模块 5 连接到存储系统。
	- a 将 LAN 电缆从直通模块 1 的端口 5 连接至 SP-B 端口 1 iSCSI。
	- b 将 LAN 电缆从直通模块 2 的端口 5 连接至 SP-A 端口 0 iSCSI。

图 [2-2](#page-28-0) 显示的是一个直接连接的双节点 iSCSI 群集配置,它在连接 Dell/EMC iSCSI 存储系统的 PowerEdge 1855/1955 服务器机壳中的服务器模 块 4 和 5 之间建立冗余连接。

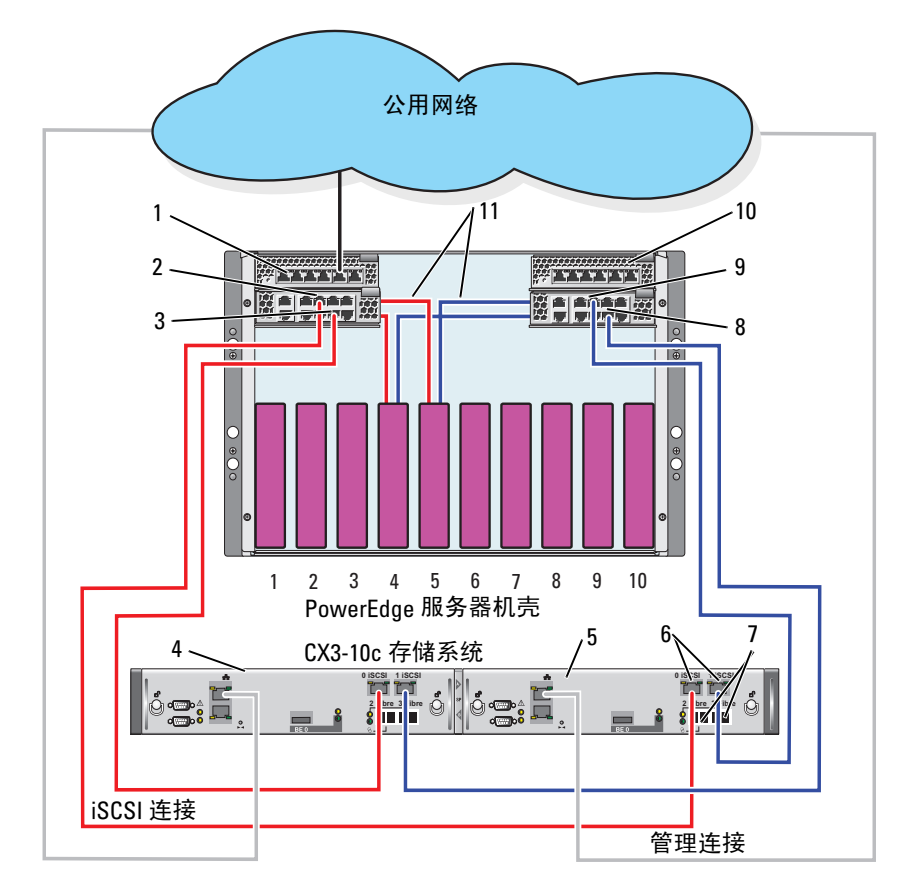

<span id="page-28-0"></span>图 2-2. 使用 CX3-10c 存储系统的直接连接群集配置

- 1 以太网直通模块 2 7 光纤信道端口
- 
- 
- 
- 
- 6 iSCSI 端口
- 
- 2 端口 5 8 端口 4
- $3 \quad$  端口 4 0 0 0 0 0 0 1 1 1 5 1 1 5 1 1 5 1 1 5 1 1 5 1 1 5 1 1 5 1 1 5 1 1 5 1 1 5 1 1 5 1 1 5 1 1 5 1 1 5 1 1 5 1 1 5 1 1 5 1 1 5 1 1 5 1 1 5 1 1 5 1 1 5 1 1 5 1 1 5 1 1 5 1 1 5 1 1 5 1 1 5 1 1 5 1 1 5 1 1 5 1 1 5 1 1
- 4 SP-B 10 以太网直通模块 1
- 5 SP-A 11 内部连接

#### <span id="page-29-0"></span>网络连接群集

在网络连接群集的群集配置中,所有群集节点均通过使用冗余交换机结构的 网络连接至一个或多个存储系统。网络连接群集配置为 iSCSI 或光纤信道存 储阵列提供灵活性、可扩展性和高性能。

#### 使用内部结构配置的网络连接群集

内部结构包含不连接外部交换机的交换机模块。每个服务器模块 I/O 端口均 内连至交换机模块上的端口。

#### 将一个 PowerEdge 服务器机壳连接至一个存储系统

图 [2-3](#page-30-0) 和图 [2-5](#page-33-0) 显示了将 PowerEdge M1000e 服务器机壳连接至 Dell/EMC CX3-20 和 Dell EqualLogic PS6010 存储阵列的示例。相似的布线方法可用于 其它的 Dell PowerVault、Dell EqualLogic 和 Dell/EMC 存储阵列。

要将一个 PowerEdge 服务器机壳连接至 Dell/EMC CX3-20 存储系统, 请执 行以下操作:

- 1 将电缆从光纤信道交换机模块 1 连接至 SP-A 光纤端口 0(第一个光纤 端口)。
- 2 将电缆从光纤信道交换机模块 1 连接至 SP-B 光纤端口 1(第二个光纤 端口)。
- 3 将电缆从光纤信道交换机模块 2 连接至 SP-A 光纤端口 1(第二个光纤 端口)。
- 4 将电缆从光纤信道交换机模块 2 连接至 SP-B 光纤端口 0(第一个光纤 端口)。

图 [2-3](#page-30-0) 显示了如何将 PowerEdge M1000e 服务器机壳连接至 CX3-20 存储 系统。服务器模块的双端口光纤信道子卡和光纤信道交换机模块在系统机箱 中内部相连。

#### <span id="page-30-0"></span>图 2-3. 将一个 PowerEdge M1000e 服务器机壳连接至 CX3-20 存储处理器机壳 (SPE)

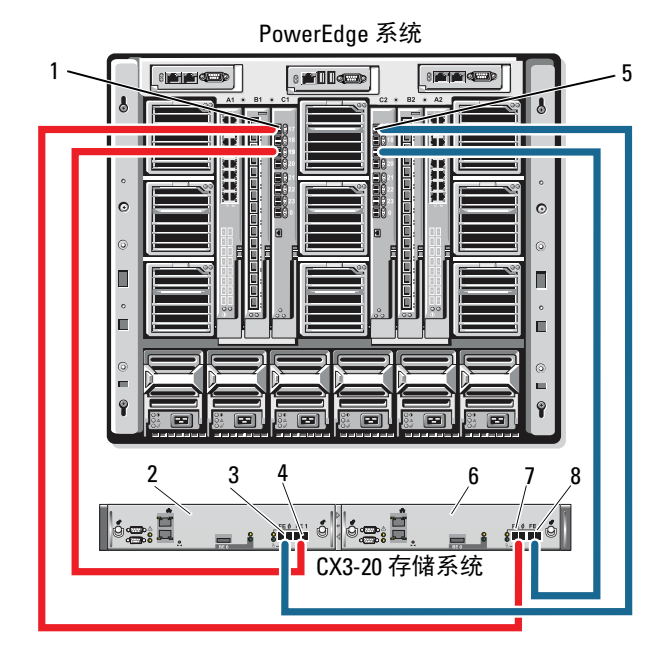

1 I/O 托架 C1 中的光纤信道交换机 模块

- 
- 
- 4 光纤端口 1 8 光纤端口 1
- 5 I/O 托架 C2 中的光纤信道交换机 模块
- 2 SP-B 6 SP-A
- 3 光纤端口 0 7 光纤端口 0
	-

要将 Dell PowerEdge 服务器机壳连接至 CX4i-120 存储系统, 请执行以下 操作:

- 1 将电缆从光纤信道交换机模块 1 连接至 SP-A 光纤端口 0。
- 2 将电缆从光纤信道交换机模块 1 连接至 SP-B 光纤端口 1。
- 3 将电缆从光纤信道交换机模块 2 连接至 SP-A 光纤端口 1。
- 4 将电缆从光纤信道交换机模块 2 连接至 SP-B 光纤端口 0。

#### △ 注: 如果存储处理器上有可用的前端光纤信道端口, 可以将其它的电缆从光 纤信道交换机连接至存储系统。

图 [2-4](#page-32-0) 显示了连接至 Dell/EMC CX4 系列阵列的 PowerEdge M1000e 服务器 机壳示例。

<span id="page-32-0"></span>图 2-4. 将一个 PowerEdge M1000e 服务器机壳连接至 CX4i-120 存储处理器存储 设备 (SPE)

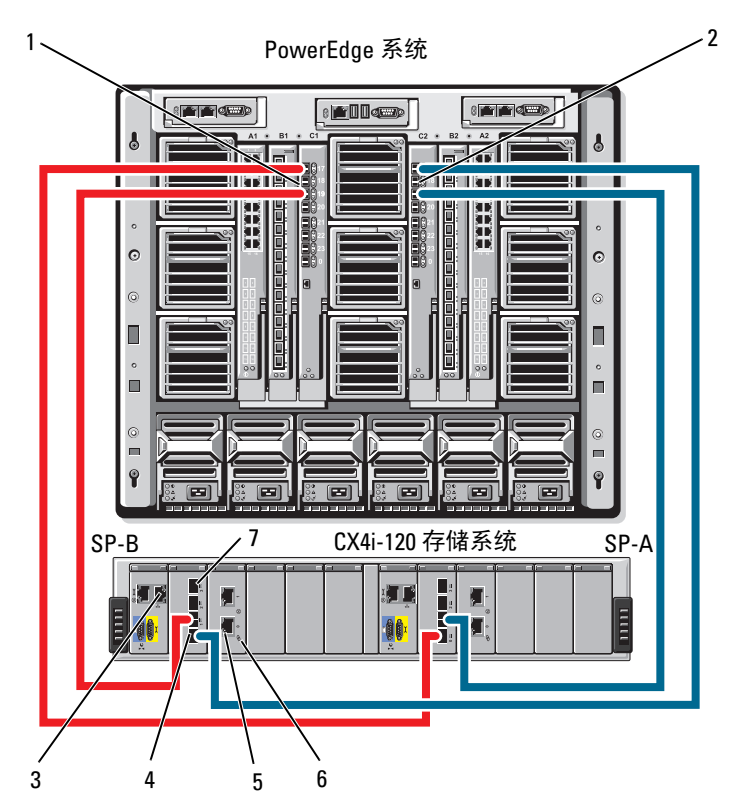

- 
- 
- 5 iSCSI 端口(每个模块 2 个) 6 iSCSI I/O 模块
- 7 光纤端口 3
- 1 光纤信道交换机模块 1 2 光纤信道交换机模块 2
- 3 管理端口 4 光纤端口 0
	-

要将 Dell PowerEdge 服务器机壳连接至 Dell EqualLogic PS6010 存储阵列, 请执行以下操作:

- 1 将电缆从以太网模块 1 连接至控制器模块 0 端口 0。
- 2 将电缆从以太网模块 2 连接至控制器模块 0 端口 1。
- 3 将电缆从以太网模块 1 连接至控制器模块 1 端口 0。
- 4 将电缆从以太网模块 2 连接至控制器模块 1 端口 1。

图 [2-5](#page-33-0) 显示了连接至 PS6010 阵列的 PowerEdge M1000e 服务器机壳的示例。 服务器模块的双端口以太网子卡和以太网模块在系统机箱中内部相连。

#### <span id="page-33-0"></span>图 2-5. 将 PowerEdge M1000e 服务器机壳连接至 Dell EqualLogic PS6010 存储阵列

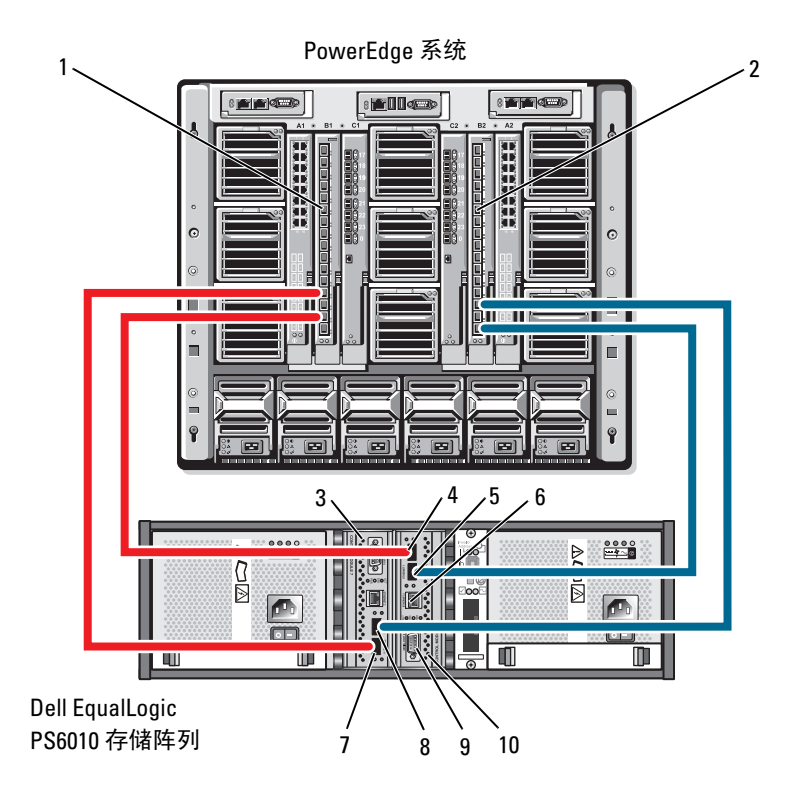

- 1 以太网模块 1 2 以太网模块 2
- 3 控制器模块 1 4 以太网端口 0 (在控制器模块  $0<sub>+</sub>$ 5 以太网端口 1(在控制器模块  $n + 1$ 6 管理端口 7 以太网端口 0(在控制器模块  $1 +$ 8 以太网端口 1(在控制器模块  $1 +$
- 9 串行端口 10 控制器模块 0

#### 将一个 PowerEdge 服务器机壳连接至多个存储系统

您可以通过使用冗余交换机结构将两个存储系统连接至群集来增加群集的存 储容量。PowerEdge 群集系统可以支持将两个存储单元连接至群集服务器的 配置。在此方案中,Microsoft*®* Cluster Services (MSCS) 软件可以在群集节 点之间对任何连接群集的共享存储阵列中的磁盘驱动器进行故障转移。

在图 [2-6](#page-35-0) 中,PowerEdge 1855/1955 服务器机壳连接的是 Dell/EMC iSCSI 存 储系统。您配置下的服务器和存储组件可能有所不同。

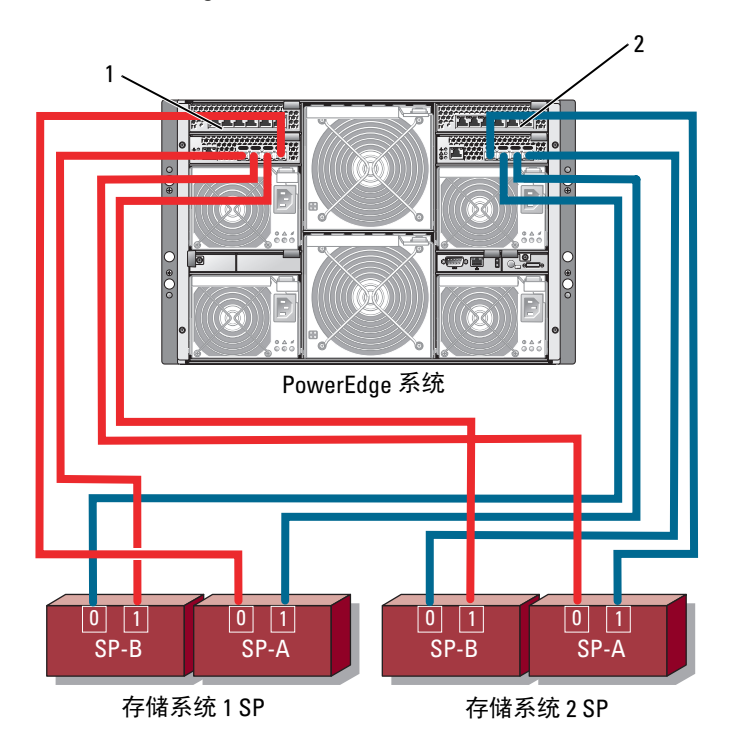

<span id="page-35-0"></span>图 2-6. 将一个 PowerEdge 1855/1955 服务器机壳连接至两个存储系统

1 千兆位以太网交换机模块 1 2 千兆位以太网交换机模块 2

 $\mathcal{U}$  注: 如果您要将其它 Dell/EMC 存储系统用于图 [2-6](#page-35-0) 中显示的配置, 则根 据所需的冗余级别,您还可以连接其余的 iSCSI 端口 2 iSCSI和 3 iSCSI (未显示)。

#### 将一个 *PowerEdge* 服务器机壳连接至一个磁带存储库

要为群集提供附加备份,可以将磁带备份设备添加至群集配置。 Dell PowerVault™ 磁带存储库包括集成光纤信道网桥或存储网络控制器 (SNC), 它们可以直接连接至 Dell/EMC 光纤信道交换机。

图 [2-7](#page-36-0) 显示了支持的 PowerEdge 群集配置, 该配置使用冗余光纤信道交换机 和磁带存储库。在此配置中, 每个群集节点均可以访问磁带存储库, 从而为 本地磁盘资源和群集磁盘资源提供备份。

■ 注: 尽管磁带存储库可以连接至多个结构, 但它们不提供路径故障转移。

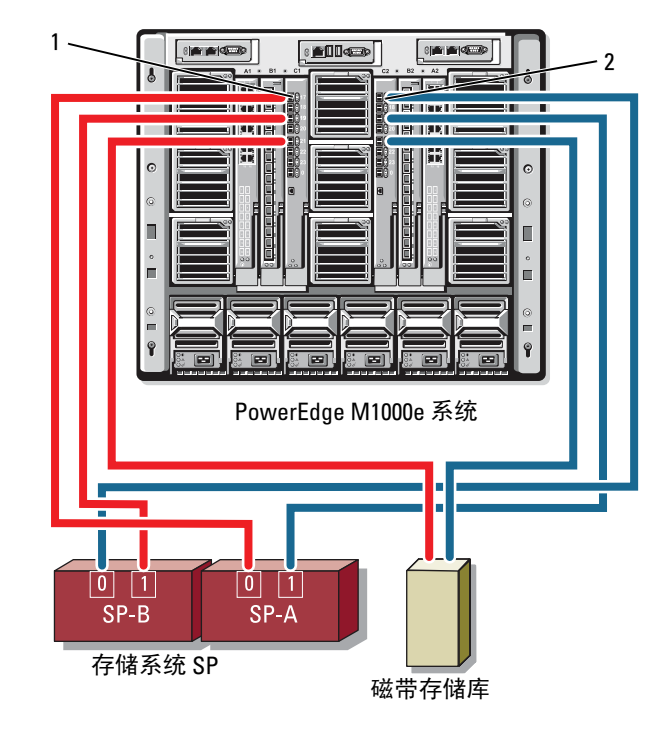

#### <span id="page-36-0"></span>图 2-7. 存储系统和磁带存储库的布线

1 I/O 托架 C1 中的光纤信道交换机 模块 2 I/O 托架 C2 中的光纤信道交换机 模块

有关配置磁带和存储组件的详情,请参阅存储和磁带备份说明文件。

#### 将两个 PowerEdge 服务器机壳连接至一个或两个 Dell/EMC 存储系统

PowerEdge 刀片群集最多支持两个 PowerEdge 服务器机壳和两个 Dell/EMC 存储系统。在此配置中,必须使用两个交换机间链路 (ISL) 以便在 PowerEdge 服务器机壳之间连接每对光纤信道交换机模块。

为获得高可用性,每个 PowerEdge 服务器机壳均需要直接连接至附带的存 储系统。此配置可以确保,如果需要关闭其中一个 PowerEdge 服务器机壳 进行维护,所有正在运行的应用程序仍然可用。

图 [2-8](#page-38-0) 显示了在 iSCSI 配置中连接至一个支持的 Dell/EMC 存储系统的两个 PowerEdge 1855/1955 服务器机壳。

图 [2-9](#page-39-0) 显示了在光纤信道配置中连接至两个支持的 Dell/EMC 存储系统的两 个 PowerEdge M1000e 服务器机壳。

在这两个图中,服务器模块的双端口光纤信道子卡和光纤信道模块在系统机 箱中内部相连。可以将相似的配置模块用于其它支持的服务器模块、服务器 机壳和存储阵列。

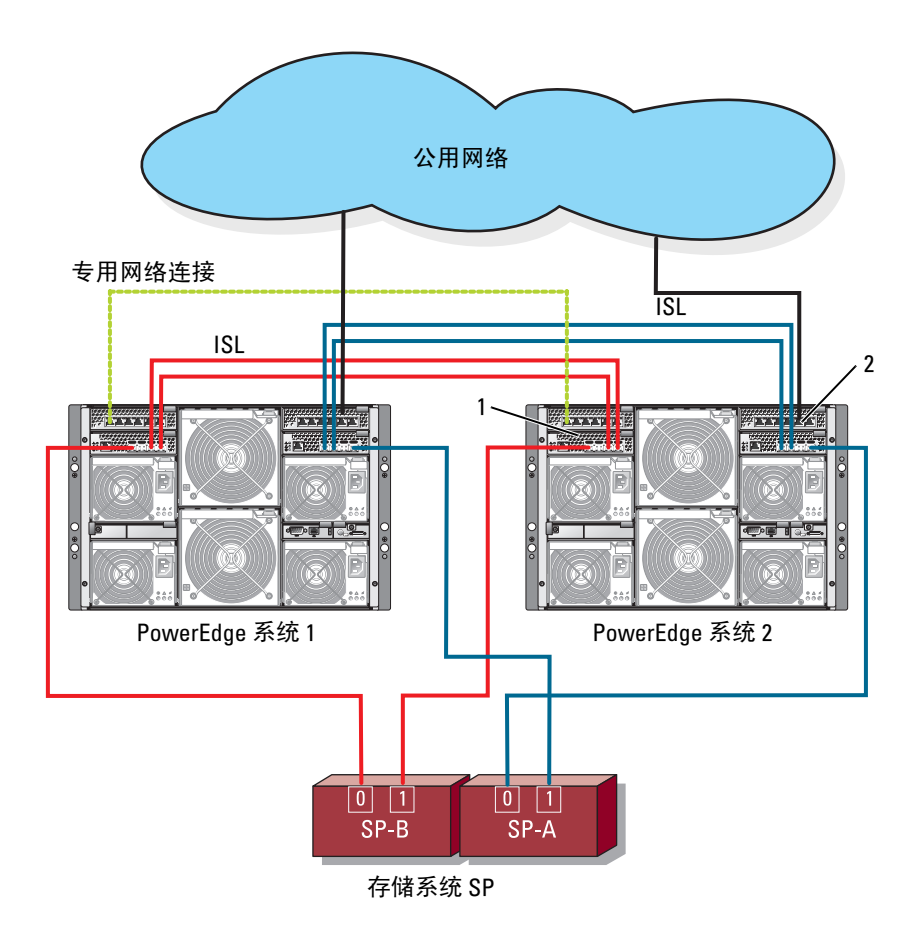

<span id="page-38-0"></span>图 2-8. 使用两个 PowerEdge 服务器机壳和一个存储系统的群集配置

1 用于 iSCSI 通信的以太网交换机 ...<br>模块 (2个)

用于群集网络的以太网交换机 模块 (2个)

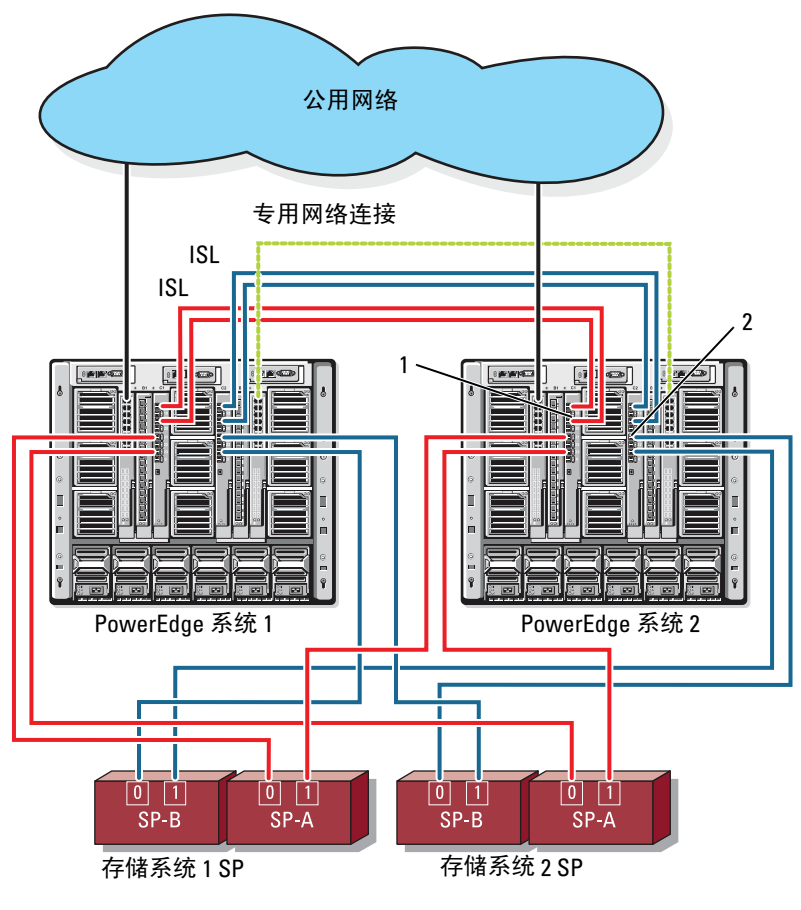

<span id="page-39-0"></span>图 2-9. 连接至两个存储系统的两个 PowerEdge 服务器机壳

1 光纤信道交换机模块(2 个) 2 光纤信道交换机模块(2 个)

#### 连接至外部结构的网络连接群集

外部交换机可包含通过直通模块或交换机模块连接至 PowerEdge 机壳的外 部交换机网络或 SAN。这些配置使您可以通过连接更多存储系统来扩展光 纤信道 /iSCSI 网络。以下几节提供这些配置的示例。

#### 将具有直通模块的 PowerEdge 服务器机壳连接至外部结构

图 [2-10](#page-41-0) 显示了具有嵌入式以太网直通模块的交换机连接 iSCSI 群集示例, 这些直通模块连接至外部以太网交换机(专用于 iSCSI)。 图 [2-10](#page-41-0) 说明了 配置了 iSCSI 存储阵列的 PowerEdge 1855/1955 服务器机壳。可以将相似的 配置模块用于其它支持的服务器模块、服务器机壳和存储阵列。

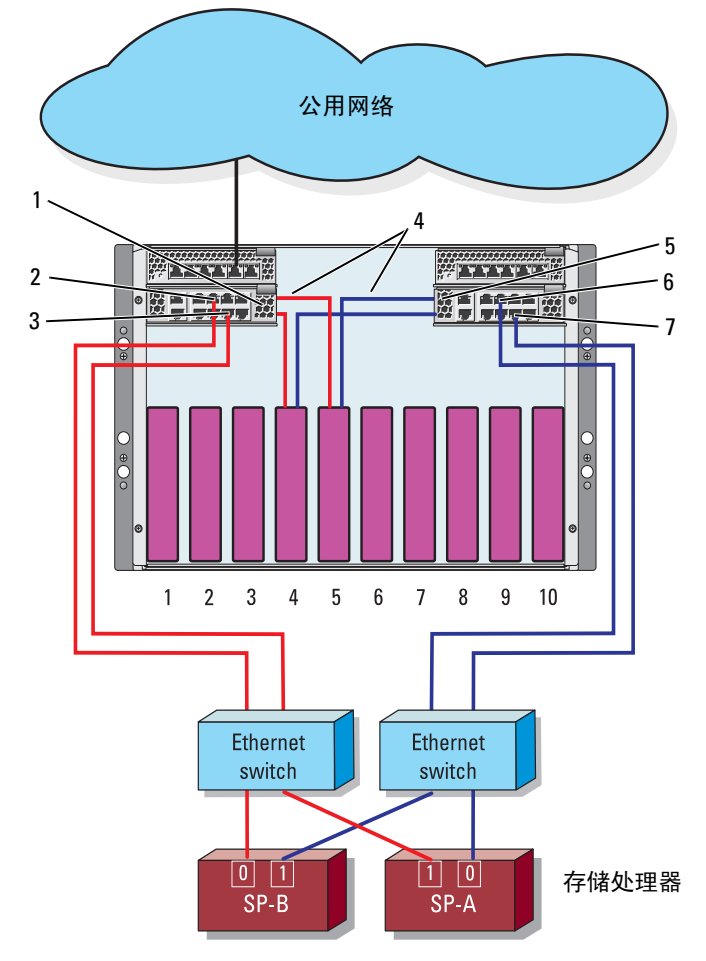

<span id="page-41-0"></span>图 2-10. 具有嵌入式以太网直通模块的外部网络连接 iSCSI 群集

- 1 以太网直通模块 2 端口 5
- 3 端口 4 4 内部连接
- 5 以太网直通模块 6 端口 5
- 7 端口 4

■ 注: 图 [2-10](#page-41-0) 仅供参考。某些群集连接通过 PowerEdge 服务器机壳进行内部 路由。您群集配置中的服务器和存储组件可能有所不同。

#### 将具有直通模块的 PowerEdge 服务器机壳连接至外部结构

图 [2-11](#page-43-0) 显示了具有嵌入式光纤信道交换机模块(连接至外部 SAN 连接 结构)的 PowerEdge M1000e 系统群集示例。

 $\mathscr{L}$  注: 图 [2-11](#page-43-0) 仅供参考。某些群集连接通过 PowerEdge 服务器机壳进行内部 路由。您群集配置中的服务器和存储组件可能有所不同。

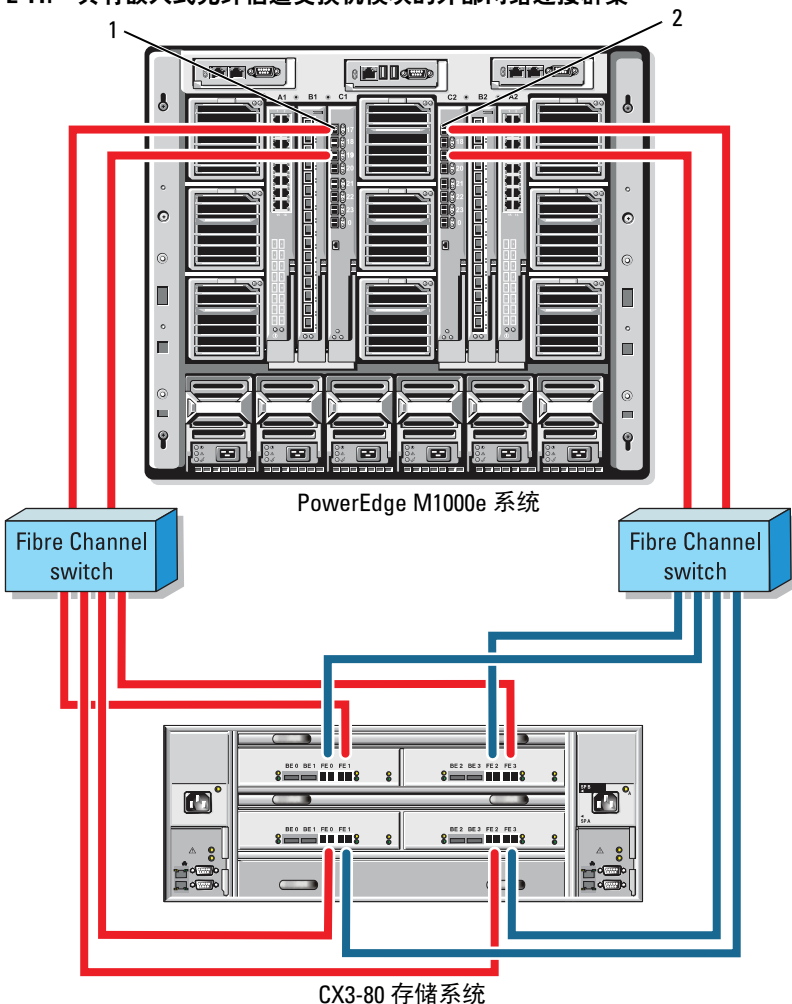

<span id="page-43-0"></span>图 2-11. 具有嵌入式光纤信道交换机模块的外部网络连接群集

1 I/O 托架 C1 中的光纤信道交换机 模块 2 I/O 托架 C2 中的光纤信道交换机 模块

# <span id="page-44-0"></span>安装操作系统并配置群集

有关安装操作系统、Microsoft Cluster Services 和配置群集的信息,请参阅 support.dell.com 上的群集系统《安装与故障排除指南》。

# <span id="page-44-1"></span>维护群集

有关维护群集的信息,请参阅 support.dell.com 上的群集系统《安装与故障 排除指南》。

#### 刀片群集硬件的布线